## **HOW TO TYPE ACCENTS ON THE MAC**

Press and hold the keys listed below in the order given. Release the keys and then type the letter to be accented.

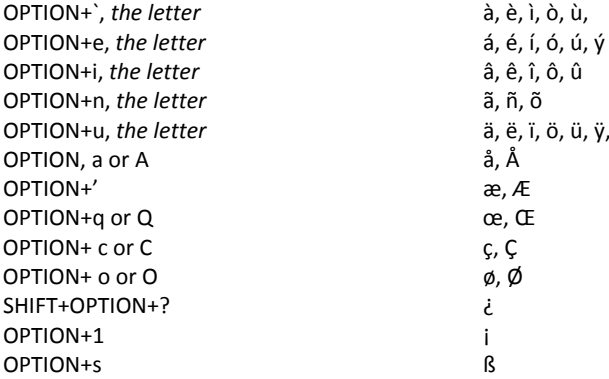

Example, to type é, press and hold OPTION, then press the <sup>e</sup> key. Release the 2 keys and type e.